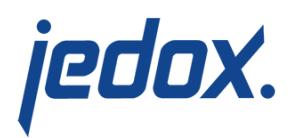

# **[Workflow Administration](https://knowledgebase.jedox.com/knowledgebase/workflow-administration/) [Report](https://knowledgebase.jedox.com/knowledgebase/workflow-administration/)**

#### [Return to Model Overview](https://knowledgebase.jedox.com/knowledgebase/jedox-models-overview/)

The workflow implementation for this model helps users to collect planning data. The workflow restricts the write access to reports in a timely manner. Users can only enter and modify planning data within workflow activities. Outside of these activities, the modification is inhibited. This enables a workflow administrator to gain control of modifications and ensures data integrity.

This report is intended for the process owner of the workflow. The purpose of the Workflow Administration report is to [set up](https://knowledgebase.jedox.com/knowledgebase/_wf-task-definition-cube/), administrate, and monitor the workflow process.

The following forms are part of the Workflow Administration report:

- [Workflow Detail](https://knowledgebase.jedox.com/knowledgebase/workflow-detail/)
- [Workflow Task](https://knowledgebase.jedox.com/knowledgebase/workflow-task/)
- [Workflow Assignments](https://knowledgebase.jedox.com/knowledgebase/workflow-task/#workflow_assignments)

Follow the steps below to set up a new workflow task:

- 1. Create a new element in WF Task Dimension (via [Modeler](https://knowledgebase.jedox.com/knowledgebase/creation-handling-dimension-elements/)).
- 2. Select a dimension as your Step Dimension from the cube

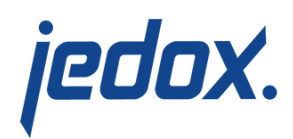

which should be controlled and [create new Workflow Cubes](https://knowledgebase.jedox.com/knowledgebase/workflow-task/#create_wf_cube_step_dimension) (\_WF Status (Name of Step Dimension) and Task WF Assignments (Name of Step Dimension)).

- 3. Edit due dates.
- 4. Assign workflow steps to user groups [\(Workflow](https://knowledgebase.jedox.com/knowledgebase/workflow-task/#workflow_assignments) [Assignments\)](https://knowledgebase.jedox.com/knowledgebase/workflow-task/#workflow_assignments).
- 5. Start your process (Workflow Administration).

### Report Heading

The screenshot below points out the heading area of the Workflow Administration report. The logo can be changed in Administration; see [Configuring Design Elements](https://knowledgebase.jedox.com/knowledgebase/configuring-design-elements/) for more on report design.

jedox.

## Workflow Status Control Panel

The state of the data collection process can be controlled from this menu.

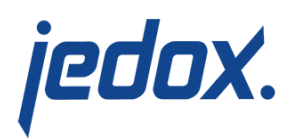

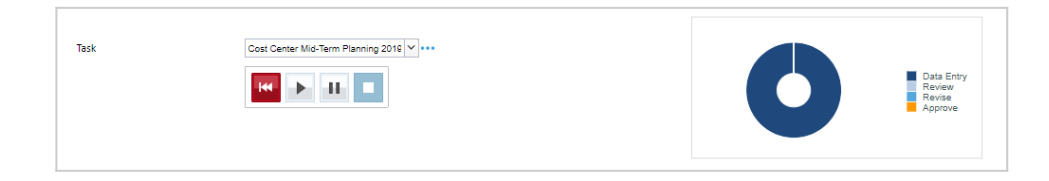

#### The available options and visualizations are described below:

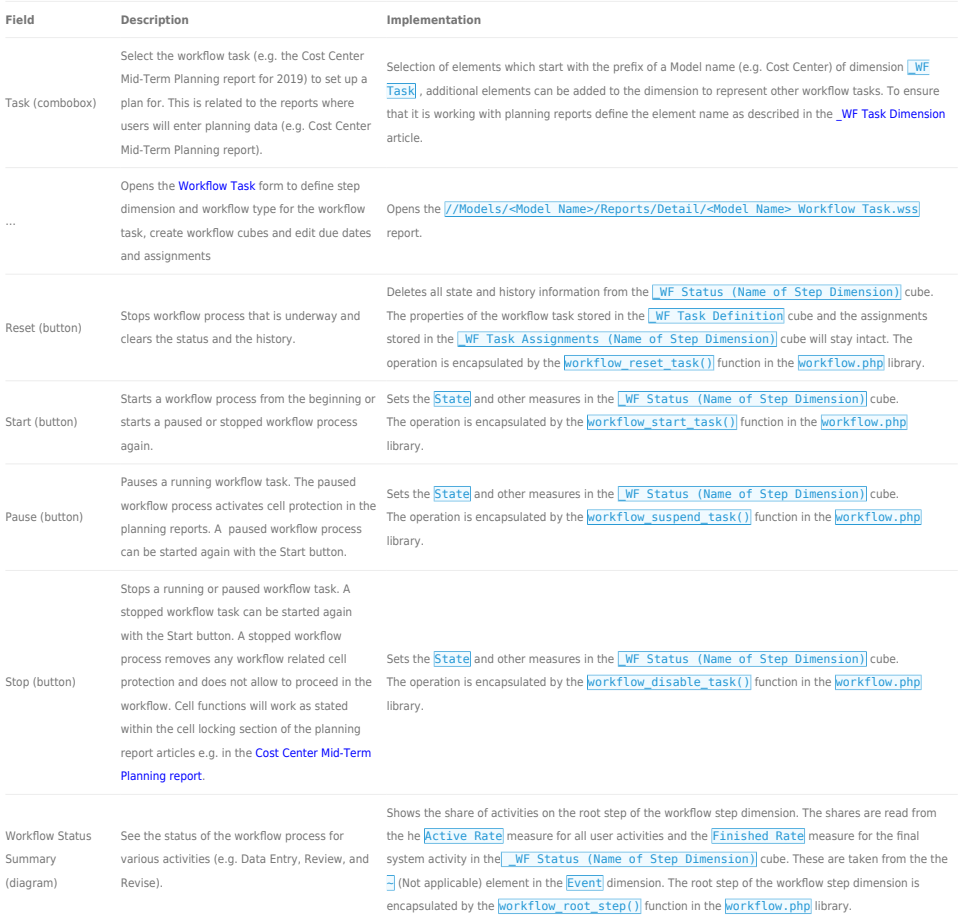

# Workflow Step Table

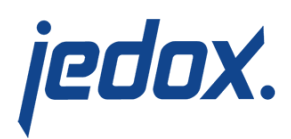

### The columns displayed in the report are shown below:

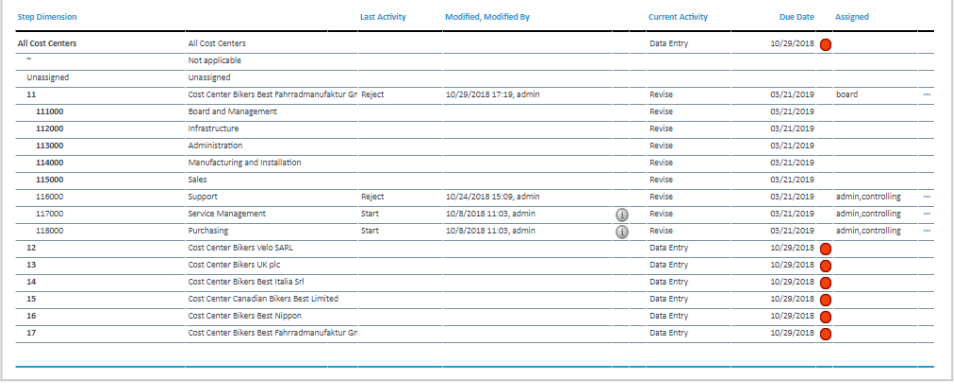

### Below are descriptions of the columns in the Workflow Step table.

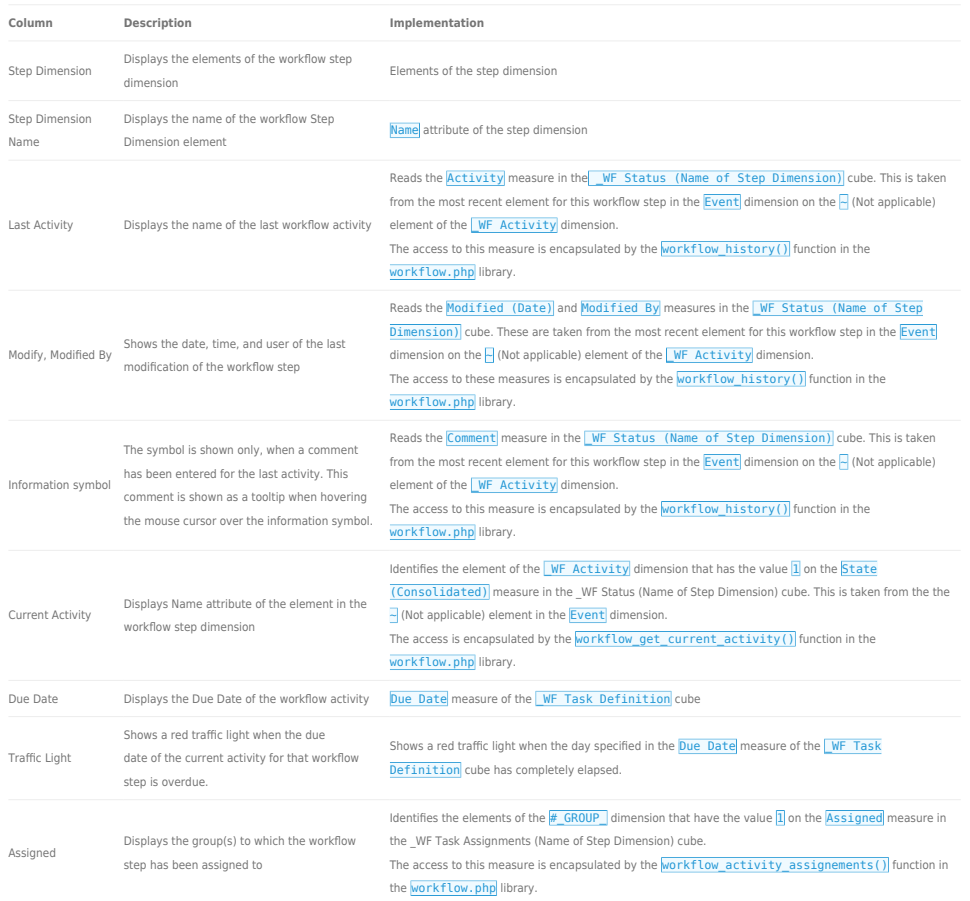

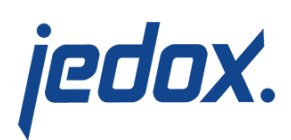

Opens the **Workflow Detail** form

 $\ddotsc$ 

Opens //Models/<Model Name>/Reports/Detail/<Model Name> Detail.wss